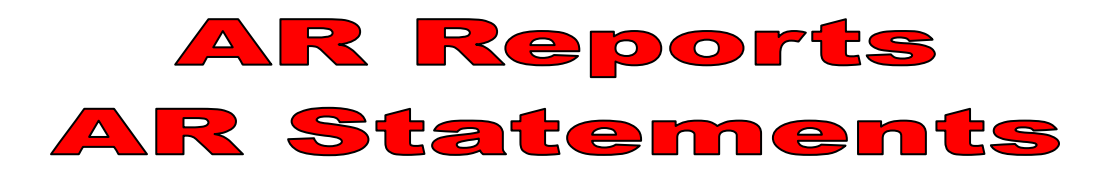

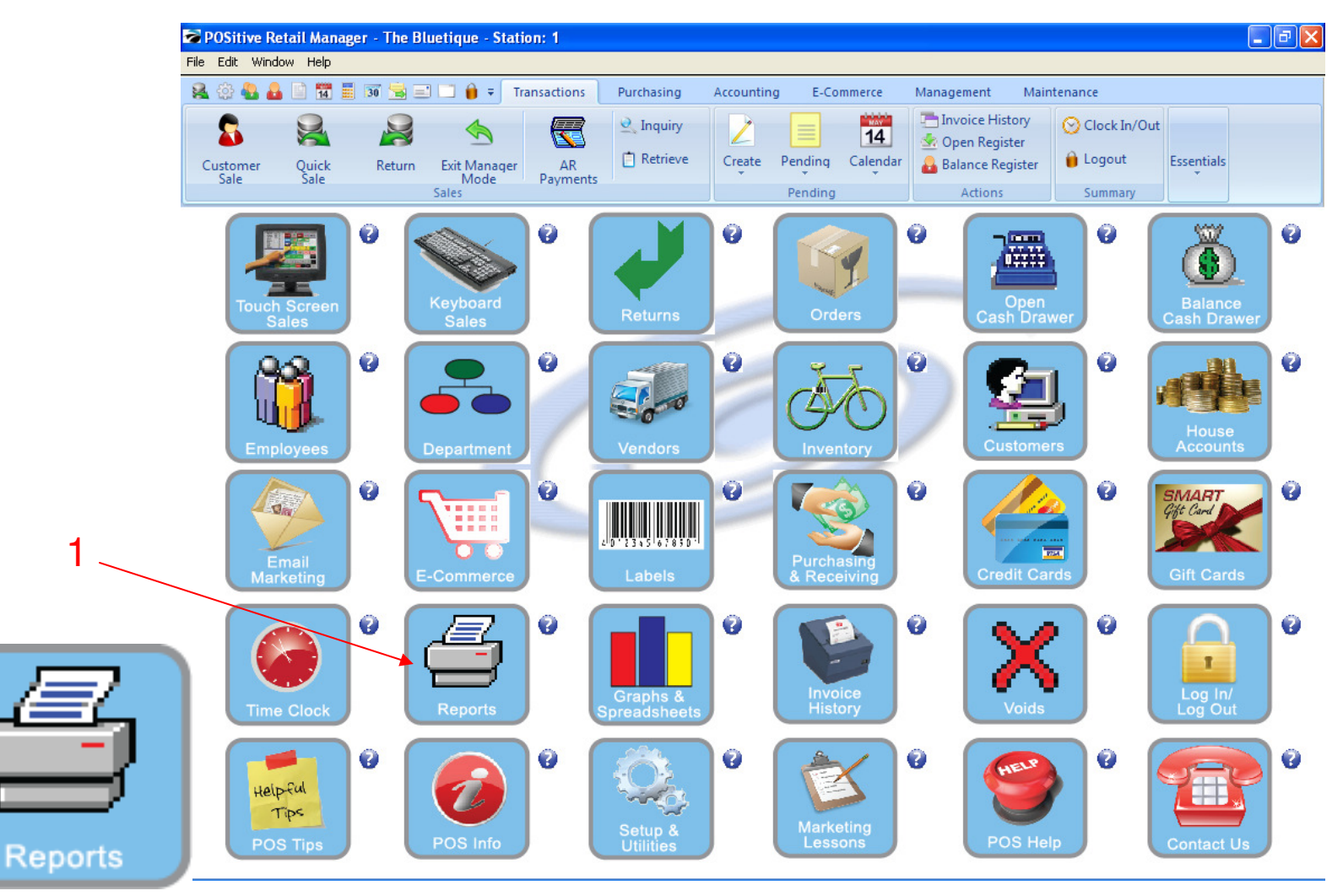

IN MANAGER MODE: To print a report, go to Reports.

1. Select Reports Button

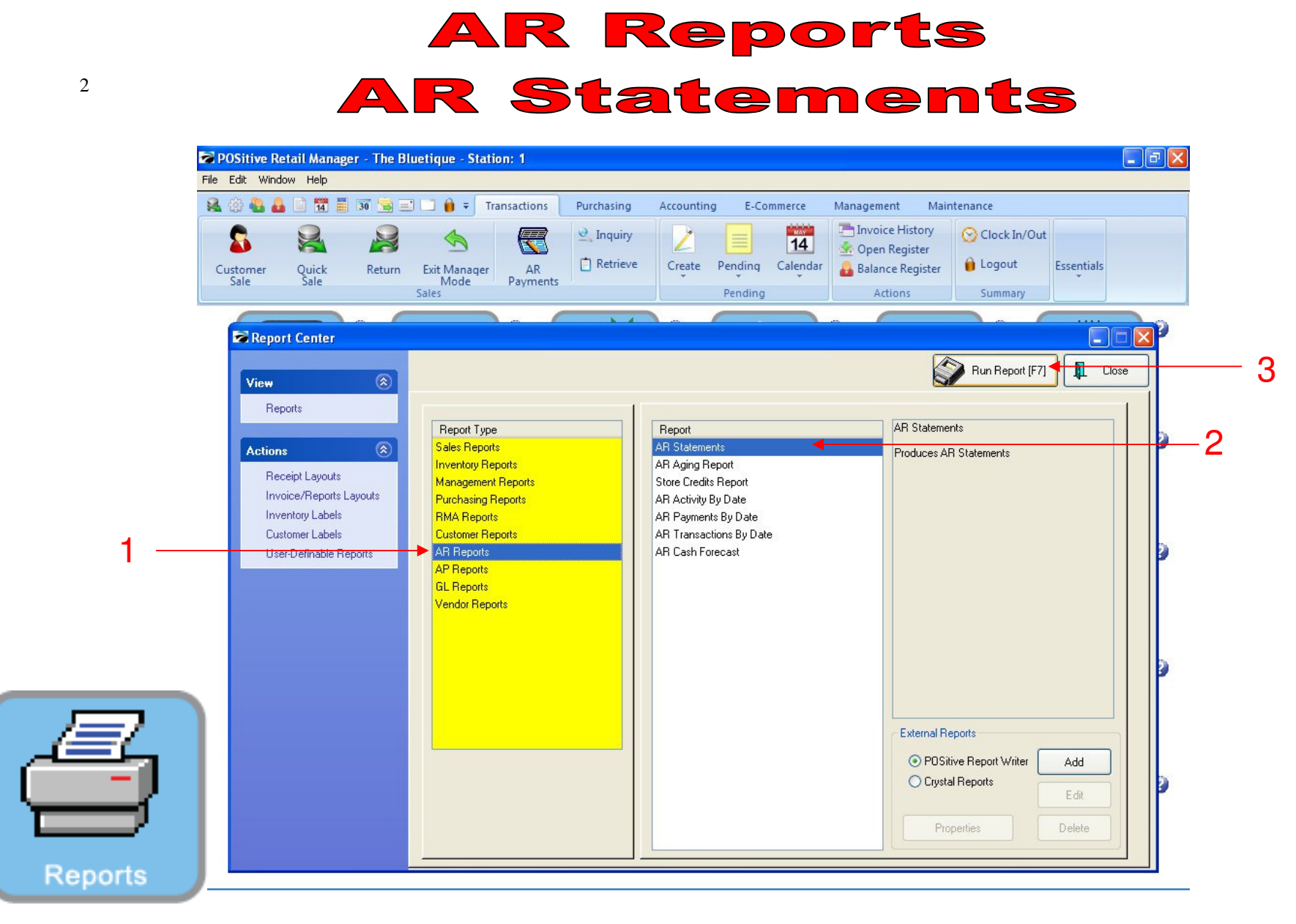

## PRINT A/R STATEMENTS & A/R AGING REPORTS:

## In Report Center:

- 1. In the Yellow area, Select A/R Reports
- 2. On the Report Side, choose A/R Statements to print a house account statement for everyone who owes \$
	- Selective Customer Statements can also be printed off the Customer List (in A/R Detail)
- 3. Select Run Report (F7)

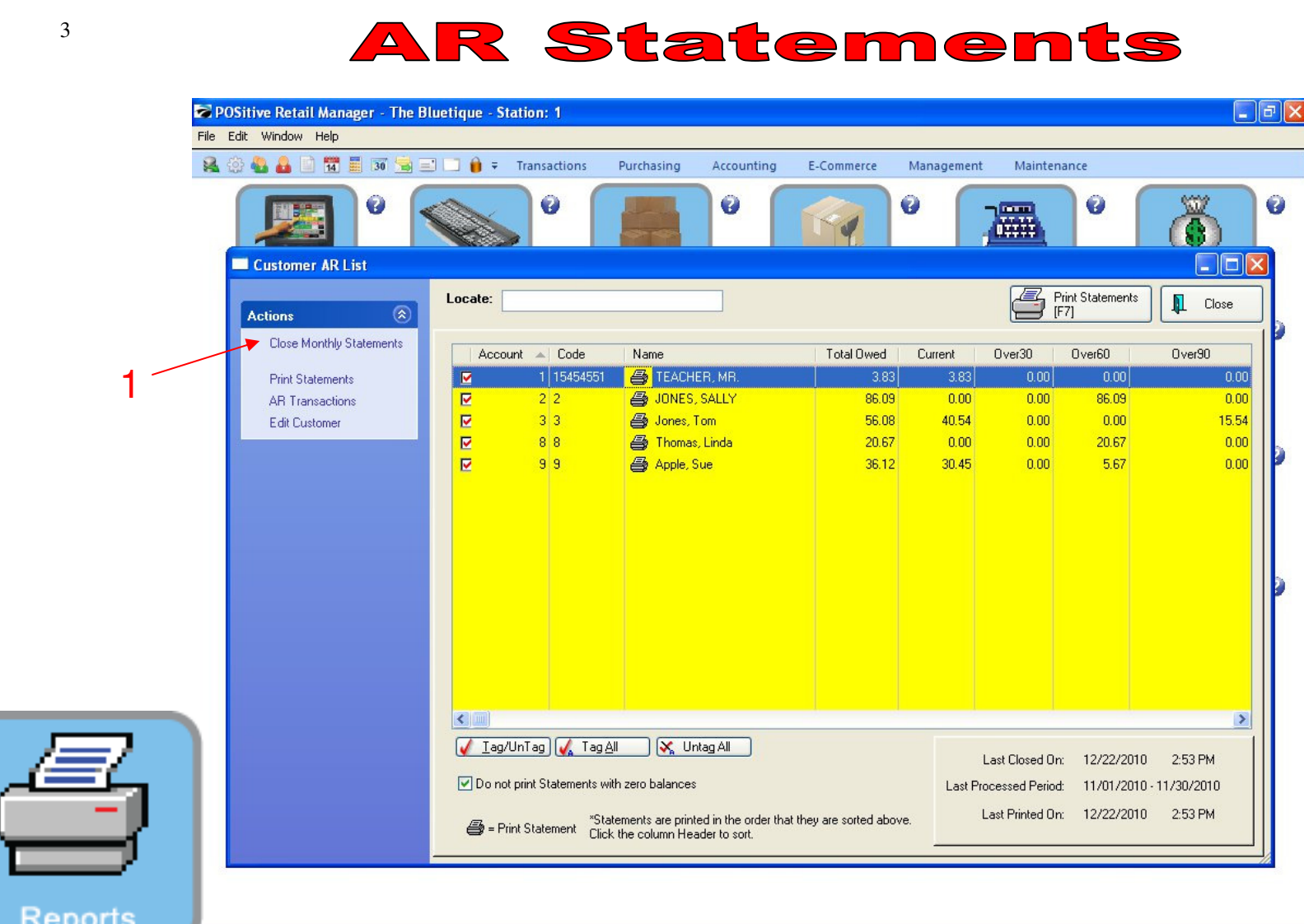

**AR Reports** 

## PRINTING ALL A/R HOUSE ACCOUNT STATEMENTS (1st week of each month):

- 1. Select Close Monthly Statements
	- This will POST & Date stamp the period (last month) the Statement

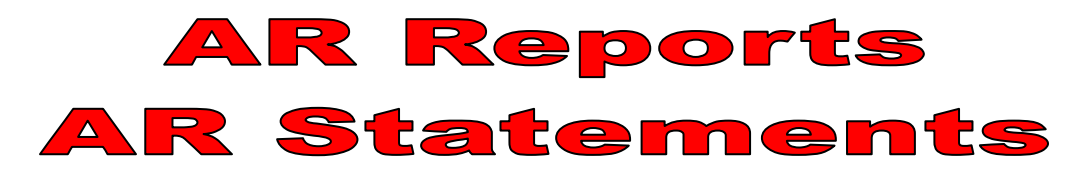

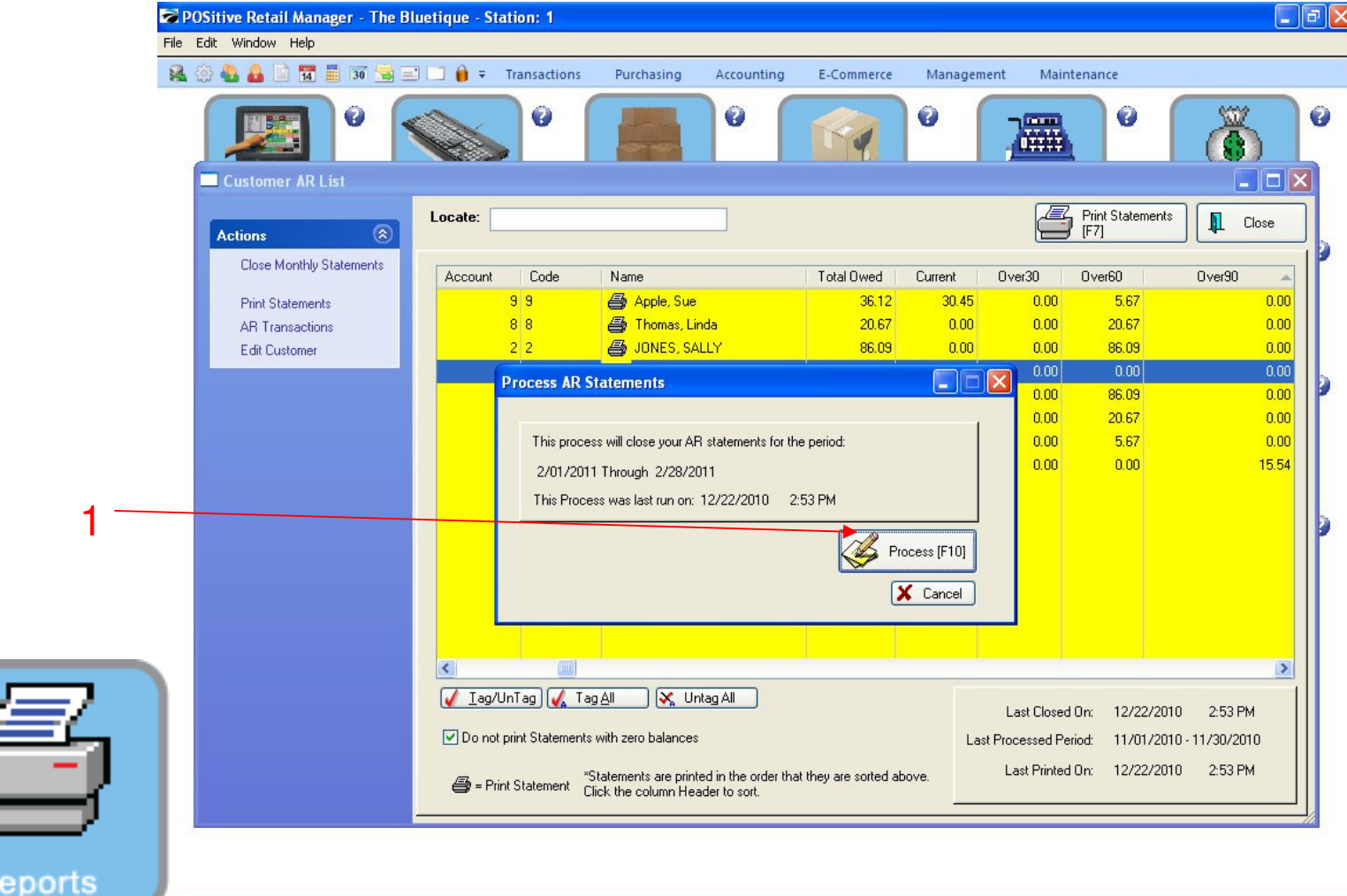

PRINTING ALL A/R HOUSE ACCOUNT STATEMENTS (1st week of each month):

1. Select Process (F10)

4

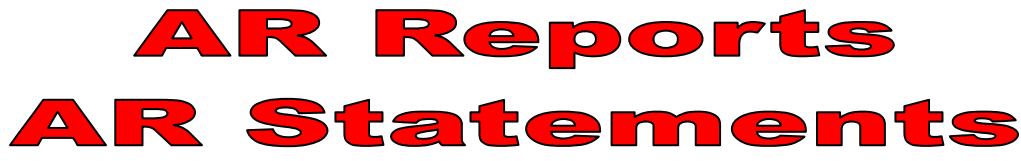

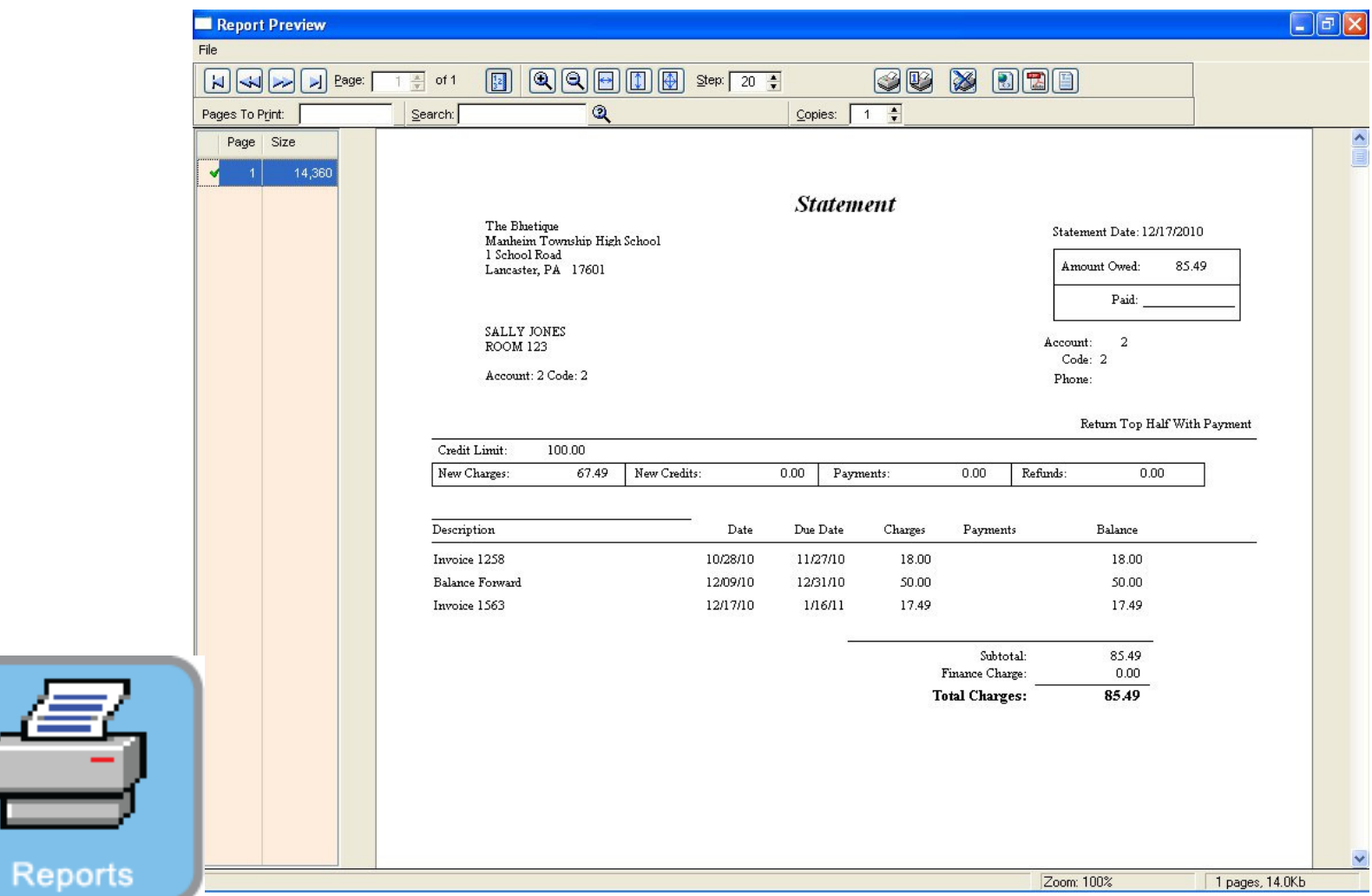

PRINTING ALL A/R HOUSE ACCOUNT STATEMENTS (1st week of each month): **1. Select Print Statements** 

• **Distribute statements in Teacher's Mail Box**